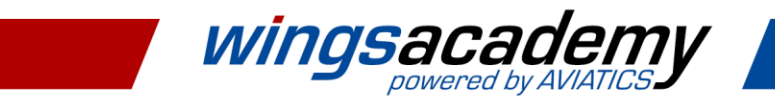

## **9 Tipps für Ihren Frühjahrsputz im LMS**

### **Mit wenigen Handgriffen Übersichtlichkeit und Performance steigern und "Human Factor"-Risiken minimieren**

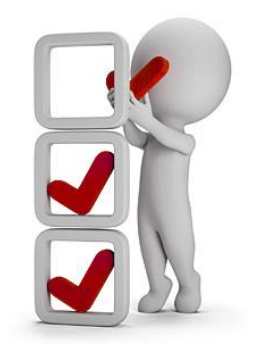

Aufräumen tut gut. Nicht nur der menschliche Seele – auch der systemischen! Neben dem Aufräumen ist hier vor allem das Entrümpeln von alten Daten und Dateien essenziell. Für den Datenschutz, für eine dauerhaft gute Performance und für den allzeit guten Überblick.

Denken Sie nur an die Vielzahl der "Read & Sign"-Dokumente, die sich über die Zeit angehäuft haben, die Vorversionen nicht mehr benötigter Kurse oder die Zielgruppen, die testhalber angelegt wurden. Besonders relevant: Kurszuweisungen an User, die nicht mehr benötigt unnötige Lizenzkosten verursachen könnten!

Mit unseren neun Tipps für Ihren Frühjahrsputz schaffen Sie im Handumdrehen Abhilfe. Versprochen!

#### **Nomenklatur in der Dateibenennung (Administration: Kurse online)**

Besonders dann, wenn mehrere Personen im LMS administrativ tätig sind, spricht vieles für eine einheitliche Benennung von Inhalten – speziell beim gesonderten Admin-Titel. So behält man leicht den Überblick, findet Test-Uploads und Dopplungen schnell und kann fundiert archivieren.

#### **Archivierung von Vorversionen (Administration: Kurse online)**

Zu den wesentlichen Inhalten eines normierten Admin-Titels von Schulungen gehört – wenn nicht gesondert ausgelesen – eine Versionsnummer. Anhand dieser lässt sich schon auf den ersten Blick feststellen, was ins Archiv kann. Der Detailblick sichert die Verwendung des Inhalts in Curricula ab.

# **2**

#### **Neue Pfade nutzen bei "Read & Sign" (Administration: Curricula)**

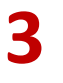

**1**

Erstellen Sie bei der Einbindung von "Read & Sign"-Dokumenten in Curricula regelmäßig neue Pfade. Das geht über die Kopierfunktion sehr leicht und bietet die Chance, nicht mehr relevante Inhalte aus dem neu erstellten Pfad zu entfernen und die Inhalte selbst im Anschluss zu archivieren.

#### **Archivierung von Curricula (Administration: Curricula)**

Nicht nur einzelne Pfade innerhalb eines Curriculums, z. B. im Kontext einer DGR-Schulung, können mit der Zeit ihre Relevanz verlieren. Auch komplette Schulungen könnten obsolet sein. Ist der Admin-Titel zur Bewertung nicht ausreichend, lohnt ein Blick auf die Zuweisung des Curriculums.

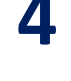

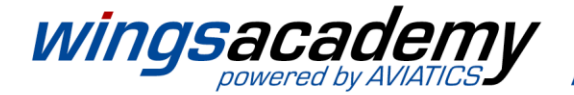

#### **Vakante Zielgruppen löschen (Administration: Zielgruppen)**

Als "vakant" bezeichnen wir Zielgruppen, die aufgrund der hinterlegten Filter keine User beinhalten. Das muss nicht "falsch" sein, kann aber auf eine sinnvolle Löschung der Zielgruppe hinweisen. Für einen schnellen Blick die Spalte "Teilnehmer" sortieren oder "beginnt mit... " auf "0" setzen.

#### **Vakante Rollen löschen (Administration: Rollen & Rechte)**

Nicht genutzte Rollen werden – analog zu nicht genutzten Zielgruppen – in der Administration der Rollen über den Filter "nicht zugewiesen" auf einen Blick gelistet. Aber Vorsicht: "Nicht zugewiesen" bedeutet nicht "Nicht benötigt". Dennoch ist die Liste ein guter Ansatzpunkt zum Aufräumen.

#### **Zentrale Schulungszuweisungen prüfen (Administration: Entwicklungsziele)**

Zentral zugewiesene Schulungen werden aus Erfahrung selten genauer betrachtet. Schließlich hat man sich mal ausführliche Gedanken zu einer Schulungsmatrix gemacht. Dennoch gilt: Auch hier dreht sich die Welt weiter und Schulungen werden nicht mehr oder bei anderen Usern benötigt.

#### **Dezentrale Zuweisungen prüfen (Administration: Entwicklungsziele)**

Dezentrale Schulungszuweisungen werden i. d. R. von unterschiedlichen Personen vorgenommen. Manuelle Zuweisungen müssen aber auch manuell wieder entfernt werden! Ansonsten bleibt eine Zuweisung dieser Art dauerhaft und könnte bei Einzelabrechnung evtl. unnötig Kosten verursachen.

#### **Meine Reporte – was kann weg? (Controlling: Meine Reporte)**

Die Möglichkeiten des Report-Generators sind riesig. Und sie verführen zu alles und jedem einen eigenen Report anzulegen. Klar, das ist praktisch, kann aber die Übersicht – selbst bei Nutzung der Favoriten und einer Nomenklatur – schnell negativ beeinträchtigen. Aufräumen beugt dem vor!

### **Weniger ist mehr – und Archivieren ist kein Löschen**

Eine aufschlussreiche Liste, oder? Das Gute daran: Sie hilft wirklich! Ach ja, und keine Angst beim Aufräumen. Im LMS sind entsprechende Warnhinweise geschaltet, die Sie vor endgültigem Löschen bewahren. Und solange Sie nur archivieren, bleibt jeder Frühjahrsputz eine allseits saubere Angelegenheit.

**Unser Bonus-Tipp:** Auch die Pflege der Personalstammdaten (PStD) kann sehr hilfreich sein. Denken Sie nur an das Filtern der PStD zur Bildung von Zielgruppen. Ist der Datensatz fehlerhaft, greift der Filter zwar korrekt, bringt aber nicht Ihr erwartetes Ergebnis. Über einen Tabellen-Export aller PStD aus dem LMS und die Filterfunktion in z. B. MS-Excel lässt sich die Datenqualität gut prüfen. Eine Betrachtung, die sich aus Erfahrung immer lohnt. Und: Auch komplett nicht mehr benötigte User-Accounts kommen so ans Tageslicht!

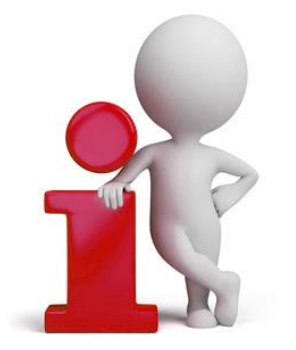

**5**

**7**

**9**

#### **Wir helfen weiter – Ihr direkter Draht zu uns**

Sie wünschen Unterstützung oder weitere Informationen in Sachen Frühjahrsputz in Ihrem Lernmanagementsystem?

Dann kontaktieren Sie uns jederzeit gerne!

 $\Im$ : +49 211 87 39 96 77 @: [support@iLearn24.de](mailto:support@iLearn24.de)

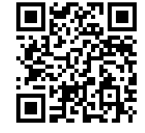

**6**

**8**